# Guide pour demander l'achat d'ordinateur et périphériques

## Table des matières

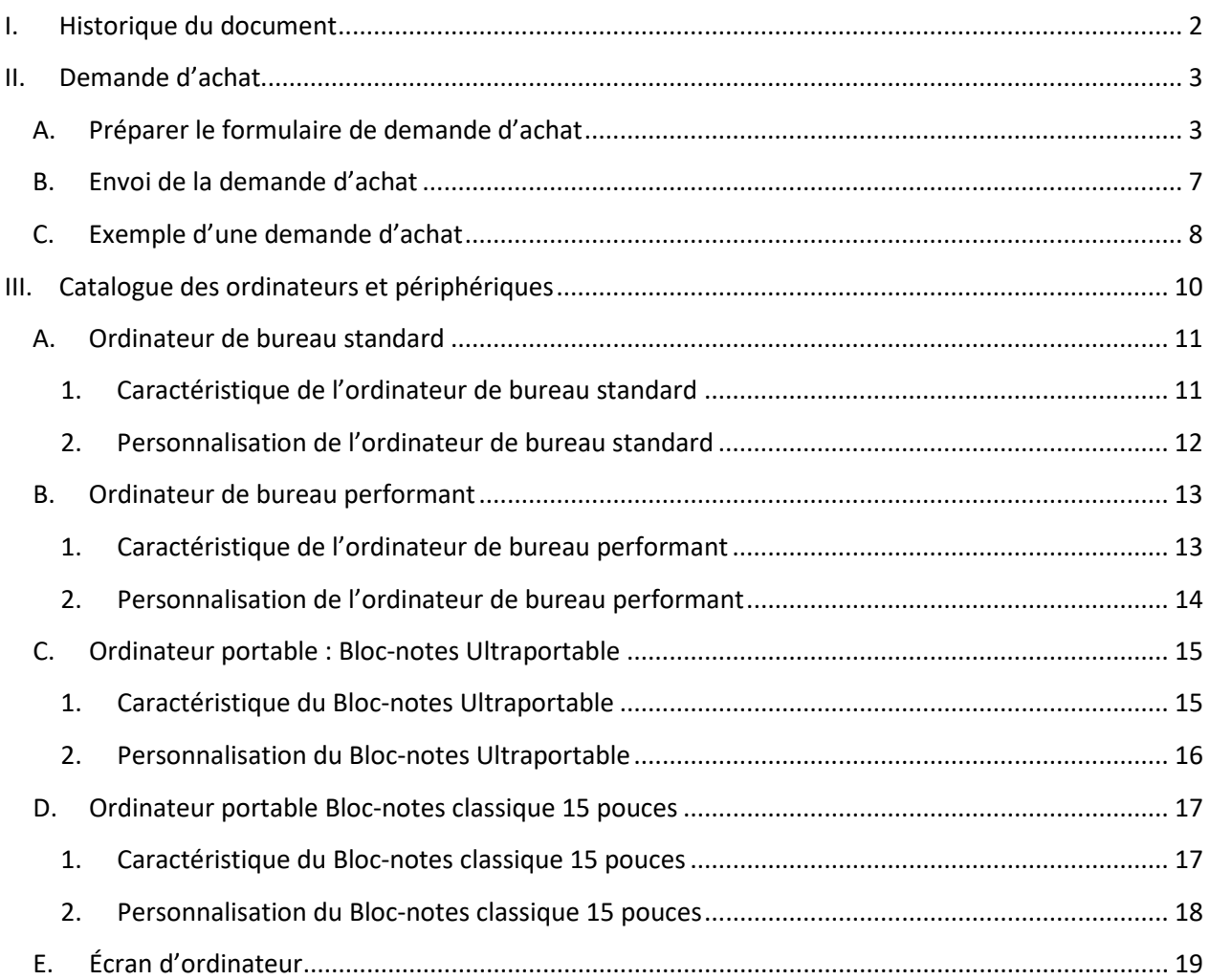

*Pour tout besoin d'assistance technique, contactez le Service à clientèle de la DGT*

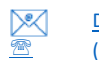

DGT@umoncton.ca M<br>
E 066) 863-2100

## <span id="page-1-0"></span>**I. Historique du document**

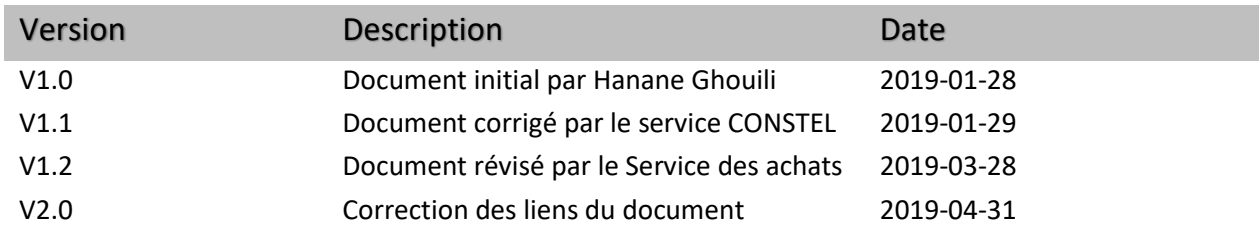

#### <span id="page-2-0"></span>**II. Demande d'achat**

La demande d'achat doit respecter *la politique des achats de biens et de services*[1](#page-2-2) et elle se fait en deux étapes, en premier vous devez remplir le formulaire de demande d'achat et ensuite compléter la demande de l'achat et l'envoyer au *Service des achats*.

**Note :** Ce guide est mis à jour régulièrement; pour toute demande d'achat, vous devez vous référer à la dernière version publiée et au prix de l'article dans son tableau approprié.

#### <span id="page-2-1"></span>**A. Préparer le formulaire de demande d'achat**

Rendez-vous à la page web du Service des achats au lien : [https://www.umoncton.ca/umcm](https://www.umoncton.ca/umcm-approvisionnement/node/37)[approvisionnement/node/37.](https://www.umoncton.ca/umcm-approvisionnement/node/37) Ensuite, accédez au **Formulaire de demande d'achat** en rentrant vos identifiants (Nom d'utilisateur (ex. pab1234) et Mot de passe).

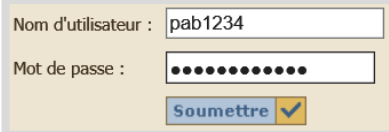

Complétez l'information requise dans chaque section du formulaire en se servant des directives suivantes.

#### **1. Date pour la demande d'achat**

**La date requise** : ce champ est modifiable, vous pouvez mettre la date qui vous convient en respectant le format de la date qui est AAAA-MM-JJ.

#### **2. Fournisseur Suggéré**

Le nom de notre fournisseur est **BrunNet Inc.**

#### **Identifiant NI du fournisseur** : **A00117269**

Rentrez le NI du fournisseur, ensuite cliquez sur le bouton **Vérifier le NI**. Cette action va auto remplir les champs Nom (BrunNet Inc.), Adresse (Pas nécessaire) et Courriel (Pas nécessaire).

<span id="page-2-2"></span><sup>&</sup>lt;sup>1</sup> Politique des achats de biens et de services, au lien [https://www.umoncton.ca/umcm-approvisionnement/node/38.](https://www.umoncton.ca/umcm-approvisionnement/node/38)

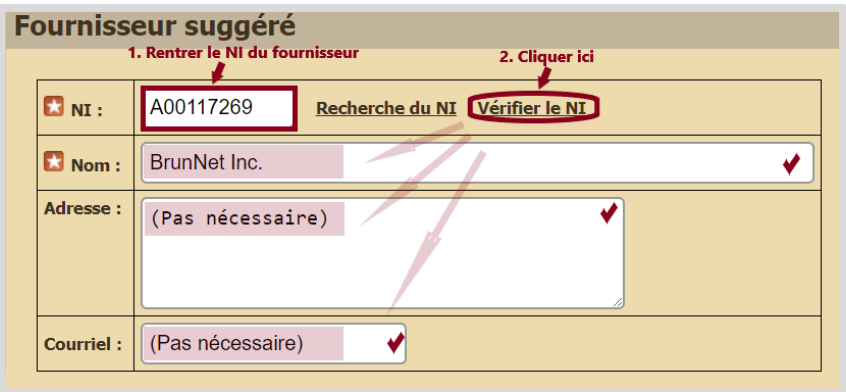

#### **3. Information sur la requérante ou le requérant**

Le requérant est la personne qui fait la demande d'achat. Il peut faire une demande d'achat pour luimême ou pour l'un de ses employées.

Veuillez remplir cette section du formulaire en tenant compte des explications inscrites dans les champs de l'image qui suit.

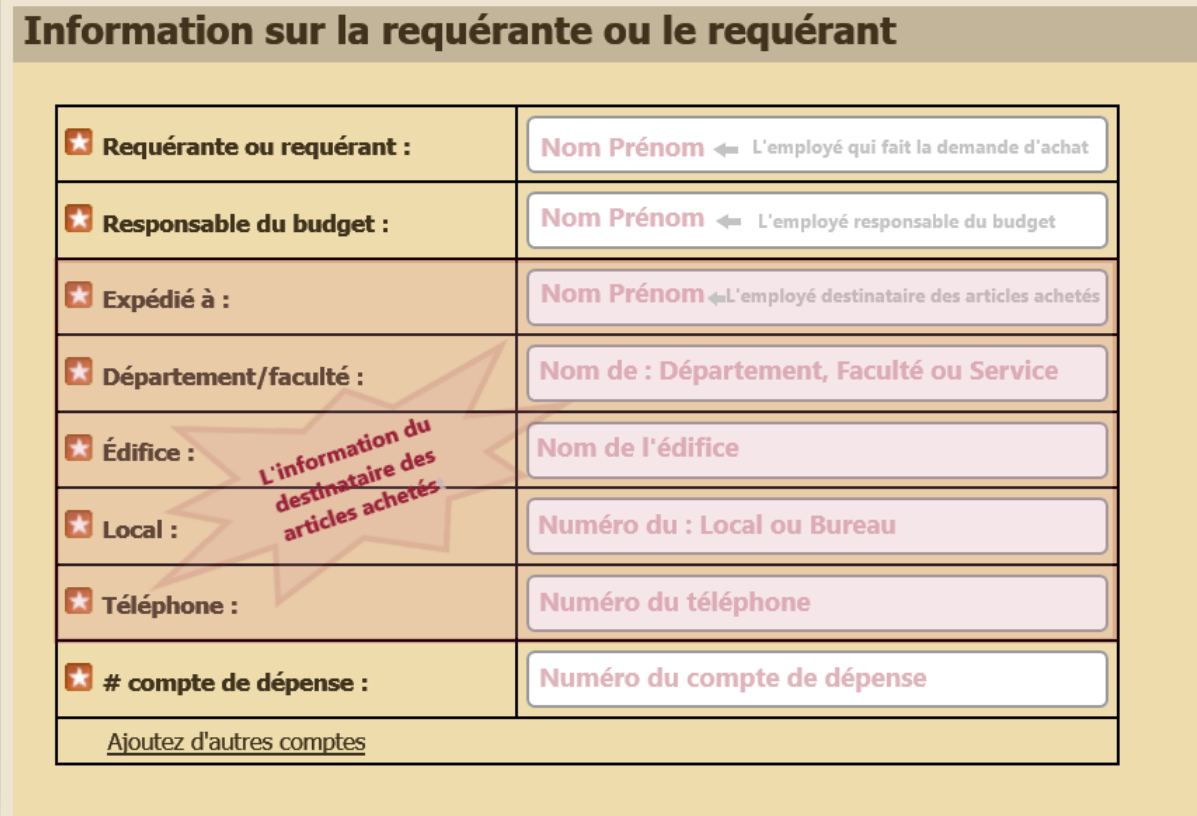

#### **4. Items demandés**

Remplissez cette section en se servant de la description des produits listés dans la 3emme section du document (*Catalogue des ordinateurs et périphériques)*.

#### **a. À savoir :**

- $\cdot$  Un Item<sup>[2](#page-4-0)</sup> peut être un ou plusieurs articles.
- La demande d'achat d'un ordinateur personnalisé représente un seul item. Elle doit se faire sur la même ligne, vous rentrez l'information de l'ordinateur et celle des accessoires choisit sur la même ligne.
- La demande d'achat d'un même item en quantité supérieure à un doit se faire sur la même ligne en indiquant le chiffre qui représente la quantité désirée.
- Les champs du formulaire sont extensibles et sont suffisants pour rentrer l'information demandée.
- Pour faire la demande d'un autre item, cliquez sur **Ajouter d'autres items**, ceci va générer une nouvelle ligne à remplir.

#### **b. Explication des termes**

**Item :** C'est un numéro généré automatiquement, il représente l'ordre de vos items.

La demande d'achat de chaque ordinateur personnalisé constitue un seul item, elle doit se faire sur la même ligne. Vous devez rentrer l'information de l'ordinateur et celle des accessoires sur la même ligne.

Un item peut être un ou plusieurs articles :

- $\triangleright$  Un ordinateur de bureau standard.
- $\triangleright$  Un ordinateur portable.
- $\triangleright$  Un ordinateur de bureau personnalisé, qui est un ordinateur de bureau pour lequel vous changer ou vous ajouter certains accessoires.
- ▶ Un ordinateur portable personnalisé qui est un ordinateur portable pour lequel vous changer ou vous ajouter certains accessoires.
- $\triangleright$  Un écran.
- $\triangleright$  Une station de travail.

<span id="page-4-0"></span><sup>&</sup>lt;sup>2</sup> Le mot « Item » est utilisé pour rester fidèle au terme original utilisé dans le document Formulaire de demande d'achat.

- Un bloc d'alimentation supplémentaire (tout portable commandé est équipé d'un bloc d'alimentation, mais pour faciliter le déplacement vous pouvez commander un deuxième).
- **Qté :** Entrez le chiffre qui représente la quantité de l'ensemble des articles de cet item.
- **No Catalogue :** Entrez le numéro de catalogue de l'article choisi tel qu'il est décrit dans le tableau approprié.

Pour un ordinateur personnalisé, rentrer le numéro de catalogue de l'ordinateur et celui de chaque accessoire ajouté. Tous les No de catalogue de l'item doivent être séparés par le signe de l'addition (**+**).

 **Description :** Entrez la description de l'article choisi tel qu'elle est décrite dans le tableau approprié.

Pour un ordinateur personnalisé, rentrer la description de l'ordinateur et celle de chaque accessoire ajouté. Les descriptions doivent être séparées par un point-virgule (**;**).

- **Prix unitaire :** Entrez le prix de l'article tel qu'il est mentionné dans le tableau approprié.
	- Le prix unitaire est le prix hors taxes mentionné dans la section *[Catalogue des](#page-9-0)  ordinateurs [et périphériques.](#page-9-0)*
	- Pour le prix unitaire d'un ordinateur personnalisé, calculez le prix total en additionnant le prix de l'ordinateur et le prix de chacun des accessoires ajoutés ou changés.
	- $\triangleright$  Le prix de facturation serait calculé par le système après la soumission du formulaire.

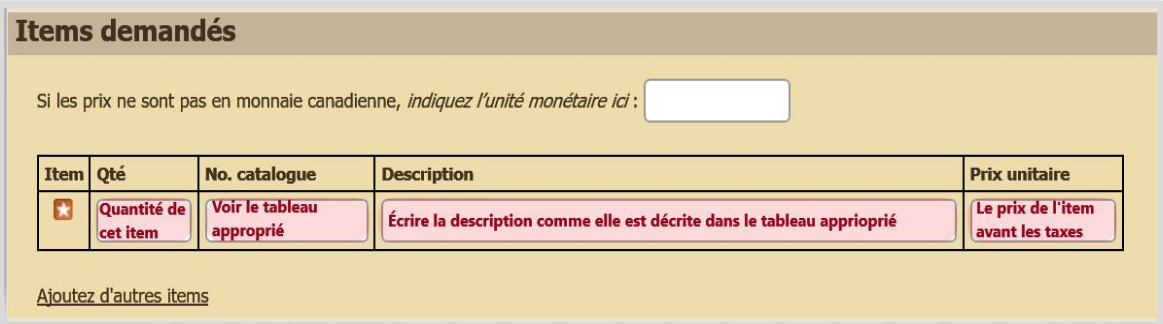

#### **5. Code de sécurité**

- a. Vérifiez l'information de votre formulaire.
- b. Rentrez le code de sécurité tel qu'il est écrit en respectant la casse (Minuscule et Majuscule).

À la fin du formulaire, cliquez sur le bouton **Soumettre** → une première fenêtre s'ouvre → cliquez sur le bouton OK. Une deuxième fenêtre s'ouvre  $\rightarrow$  cliquer sur le bouton OK.

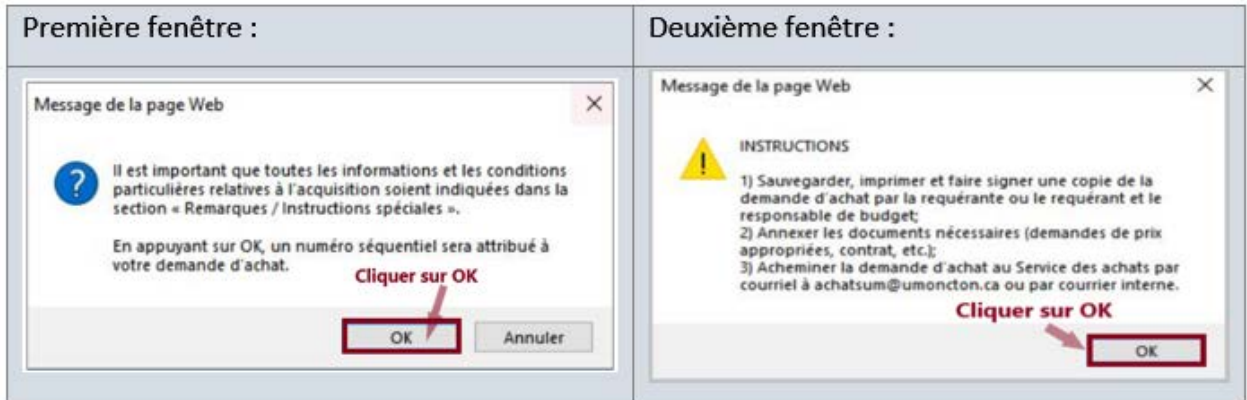

**Note :** Cette action ne transmet pas le formulaire au *Service des achats*, elle génère une demande d'achat que vous devez imprimer et compléter.

#### <span id="page-6-0"></span>**B. Envoi de la demande d'achat**

- **1.** Révisez votre demande d'achat.
- **2.** Imprimez la demande d'achat.
- **3.** Signez la demande d'achat : Deux signatures sont requises, celle du requérant et celle du responsable du budget.
- **4.** Numérisez la demande d'achat en format numérique (PDF).
- **5.** Envoyez votre demande d'achat au *Service des achats*, par courriel [à achatsum@umoncton.ca](mailto:achatsum@umoncton.ca) ou par courrier interne.

## <span id="page-7-0"></span>**C. Exemple d'une demande d'achat**

Le guide est mis à jour régulièrement; pour toute demande d'achat, vous devez vous référer aux prix de l'article dans son tableau approprié.

1. Exemple de liste d'achat :

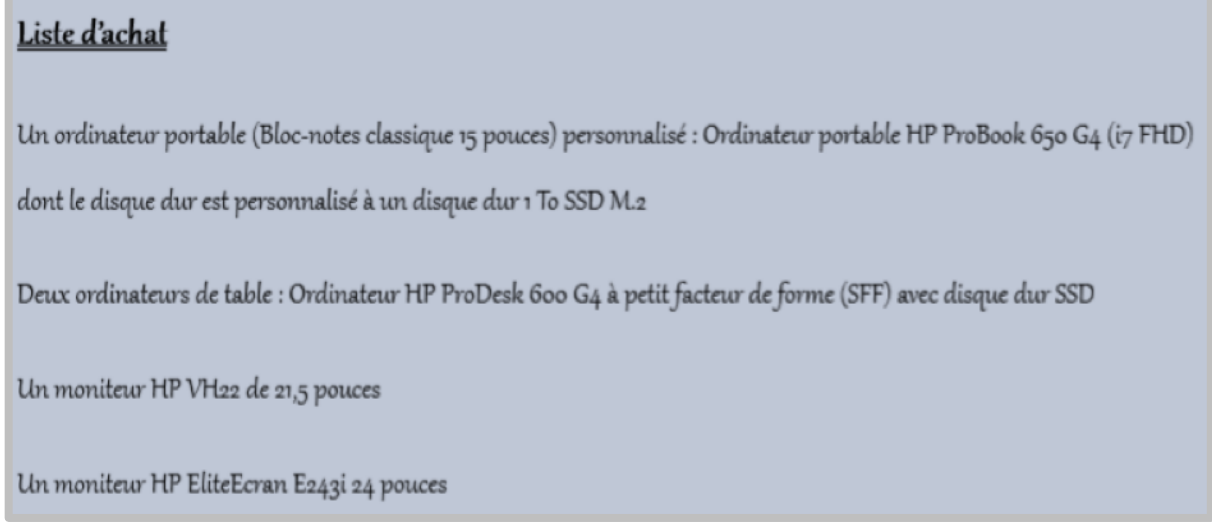

2. Section Items demandés : On a rentré l'information en respectant les restrictions.

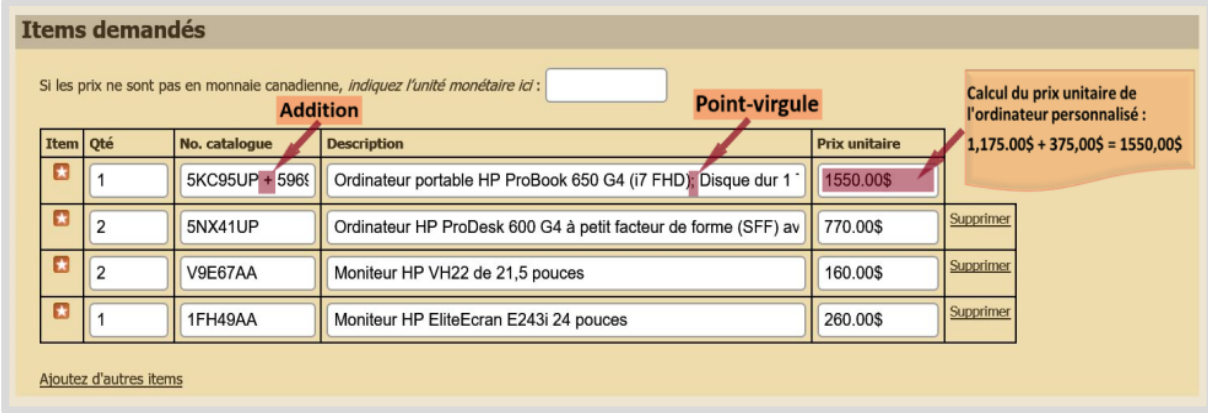

3. Demande d'achat : Voici le calcul effectué par le système pour l'exemple d'achat.

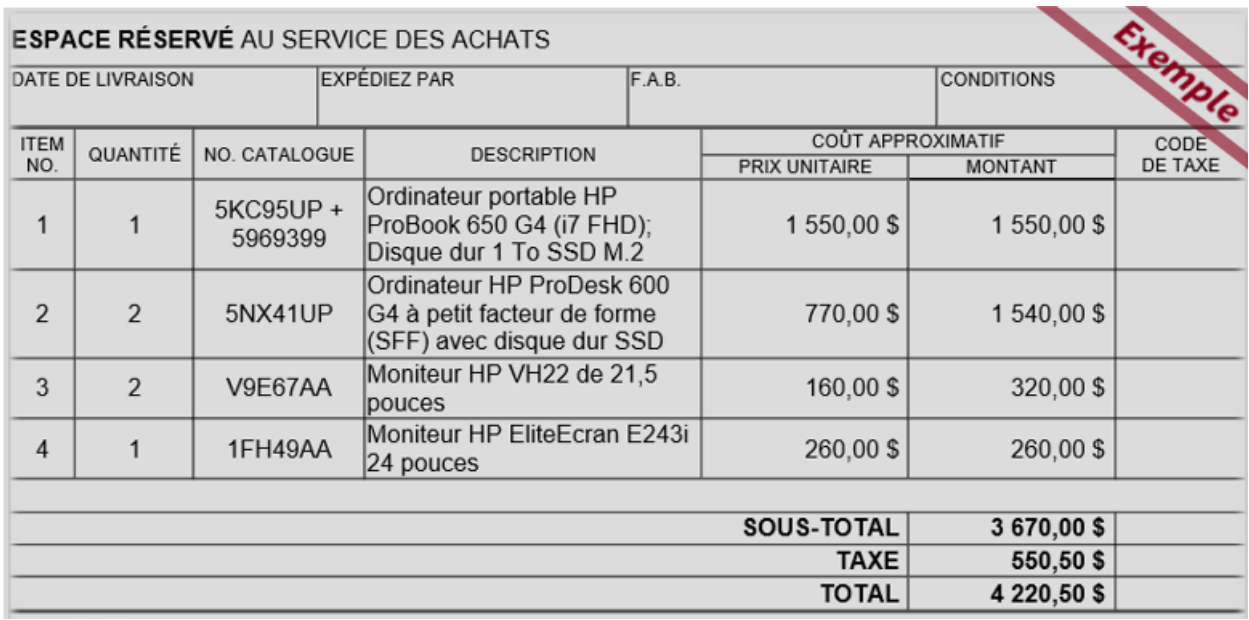

#### <span id="page-9-0"></span>**III. Catalogue des ordinateurs et périphériques**

- Dans cette section, vous trouvez une description des caractéristiques de différents périphériques que vous pouvez faire la demande d'achat pour : ordinateur de bureau, ordinateur portable et moniteur.
- Vous avez le choix de faire la demande d'achat pour :
	- Un ordinateur avec les caractéristiques standard
	- $\triangleright$  Un ordinateur personnalisé, ceci implique un ajustement du prix.
- Pour personnaliser un ordinateur, vous devez ajouter les accessoires dans votre demande d'achat.
- Pour chaque ordinateur à personnaliser, on vous propose des accessoires spécifiques parmi lesquels vous devez effectuer votre choix.
	- $\triangleright$  Vous pouvez remplacer un périphérique existant (Mémoire et/ou disque dur) par un accessoire plus performant.
	- $\triangleright$  Vous pouvez ajouter un accessoire supplémentaire à votre ordinateur portable (Station d'accueil ou bloc d'alimentation supplémentaire).

### <span id="page-10-0"></span>**A. Ordinateur de bureau standard**

<span id="page-10-1"></span>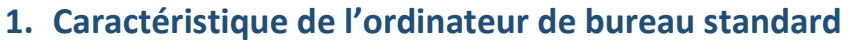

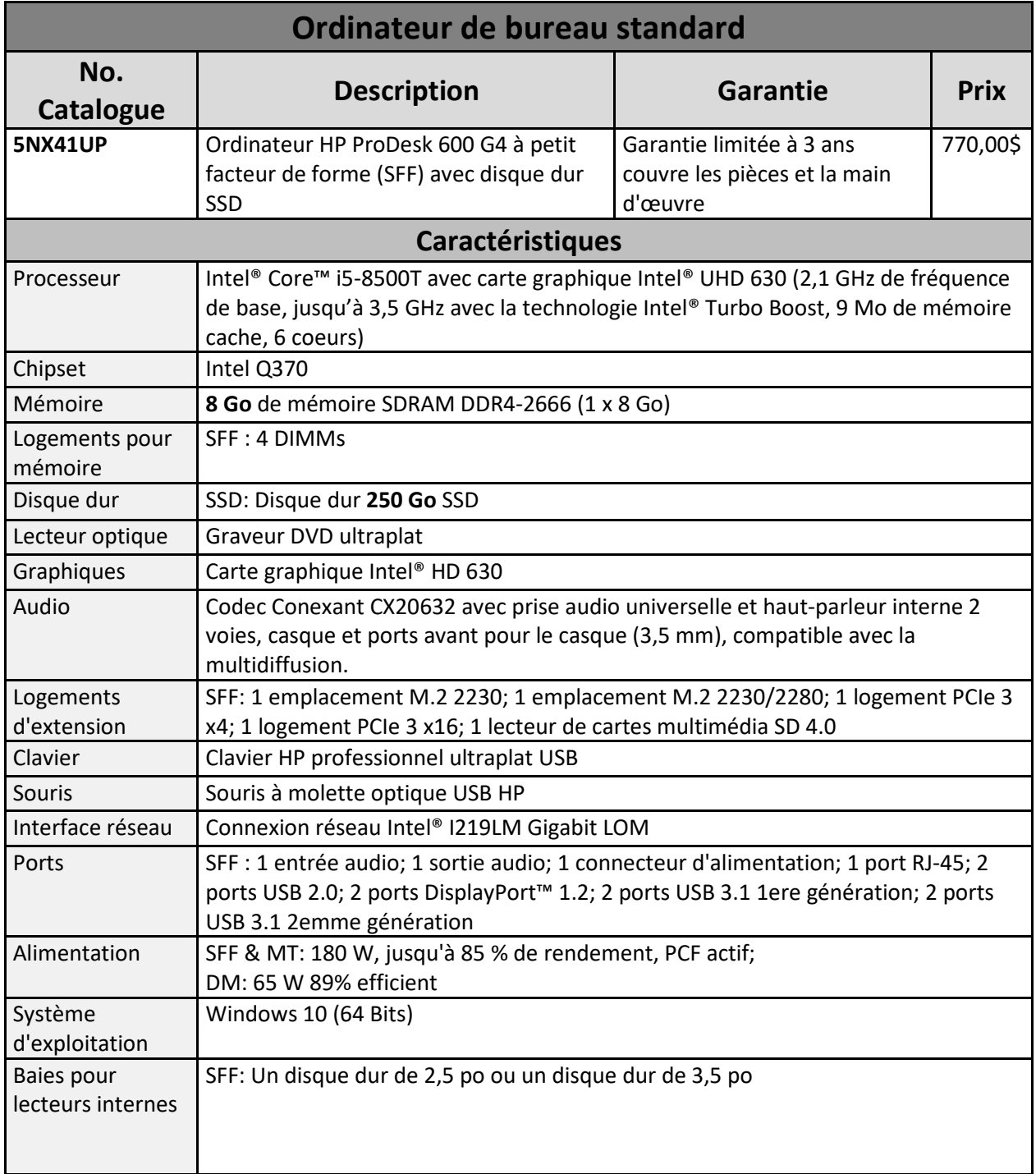

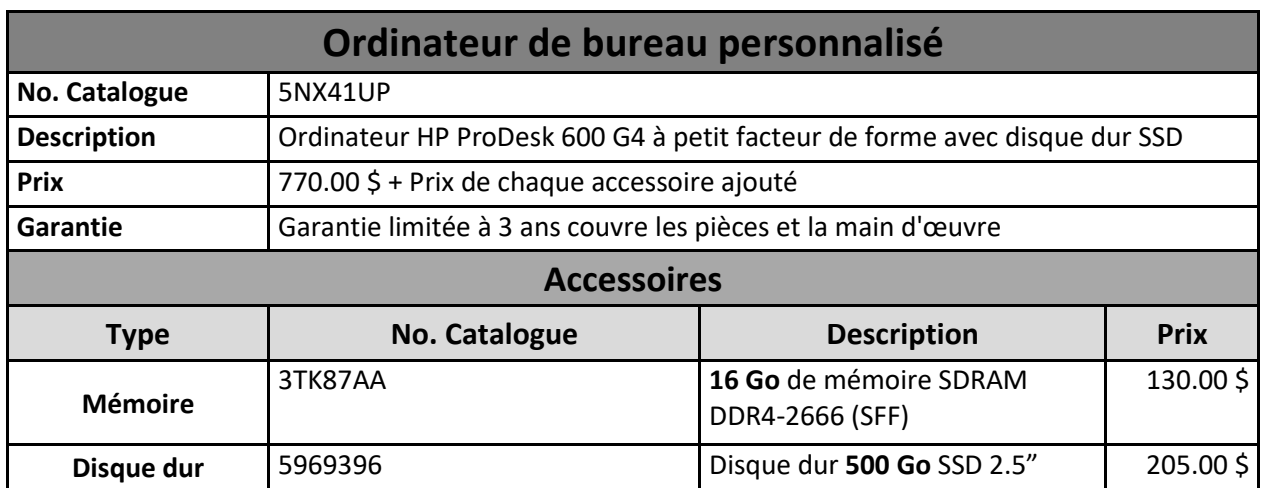

#### <span id="page-11-0"></span>**2. Personnalisation de l'ordinateur de bureau standard**

## <span id="page-12-0"></span>**B. Ordinateur de bureau performant**

## <span id="page-12-1"></span>**1. Caractéristique de l'ordinateur de bureau performant**

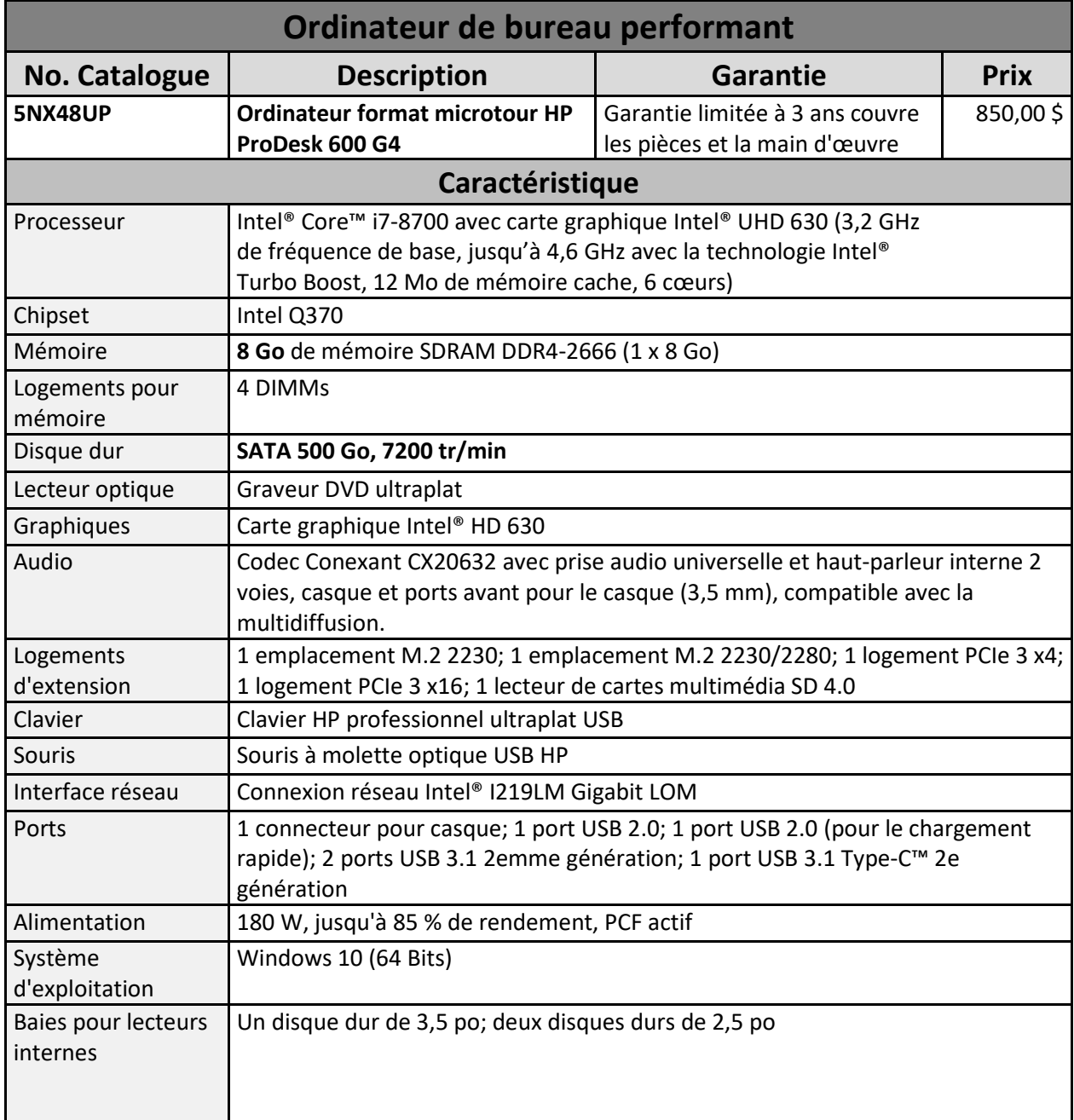

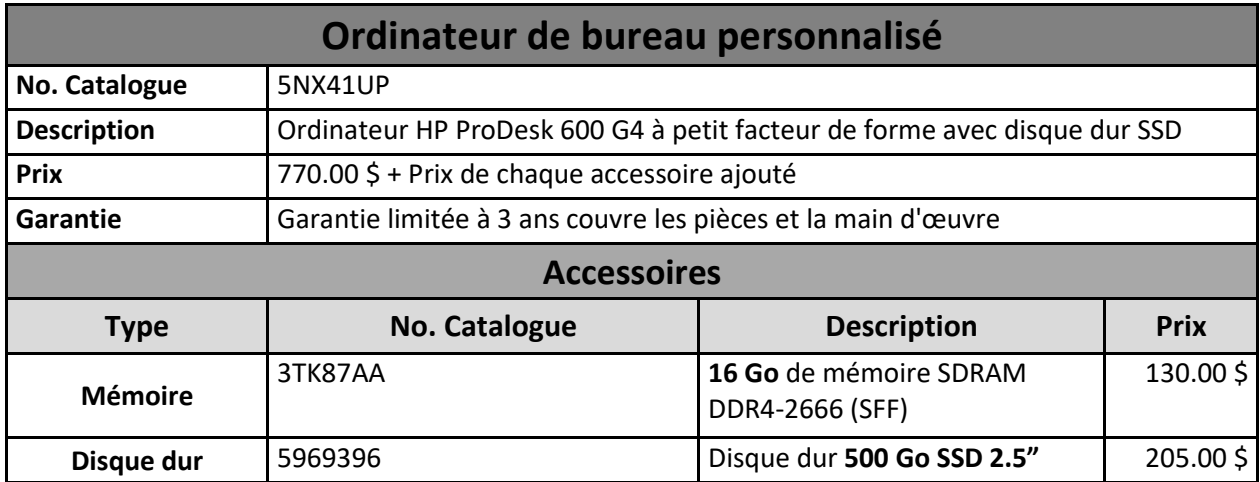

#### <span id="page-13-0"></span>**2. Personnalisation de l'ordinateur de bureau performant**

## <span id="page-14-0"></span>**C. Ordinateur portable : Bloc-notes Ultraportable**

## <span id="page-14-1"></span>**1. Caractéristique du Bloc-notes Ultraportable**

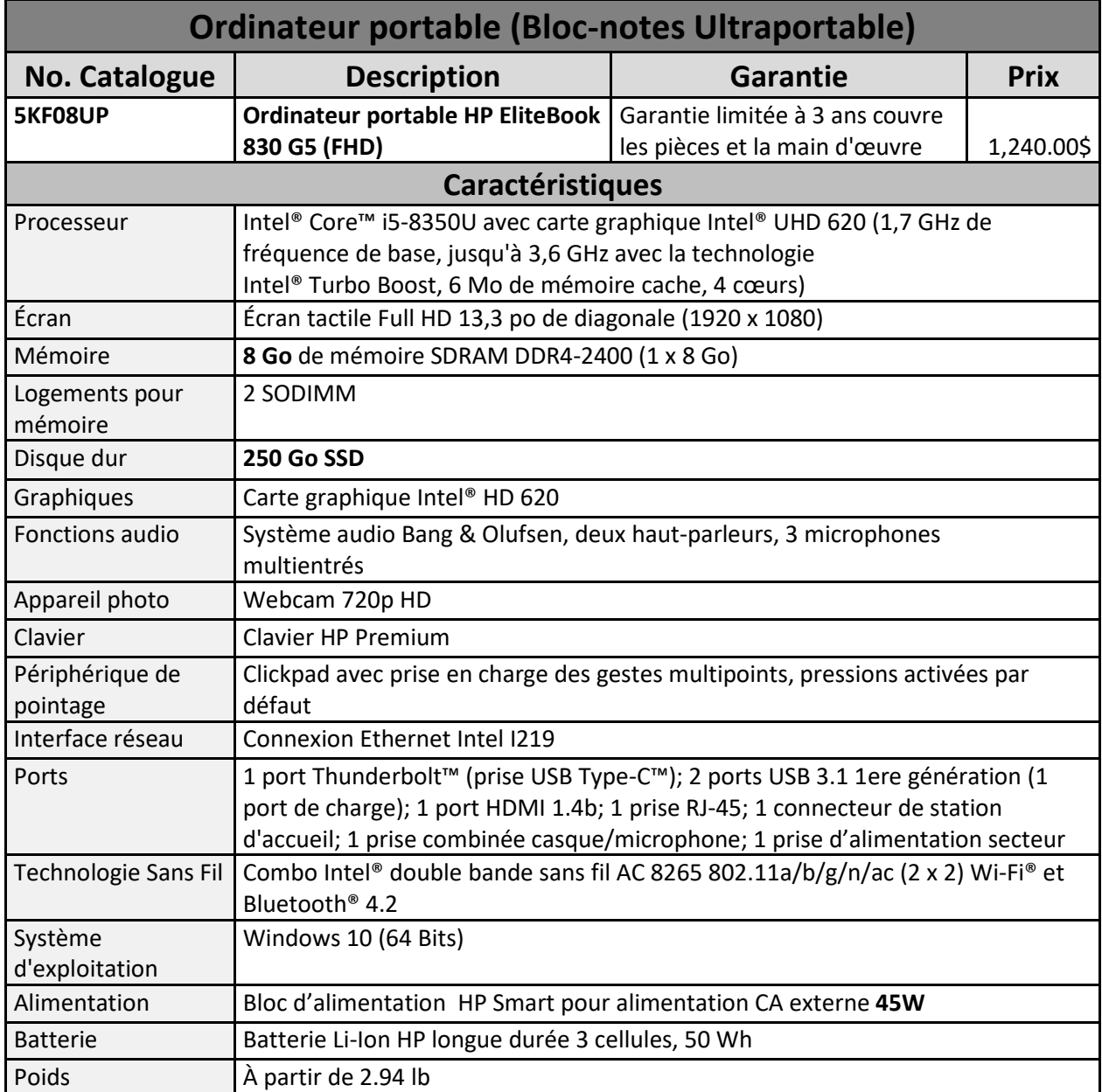

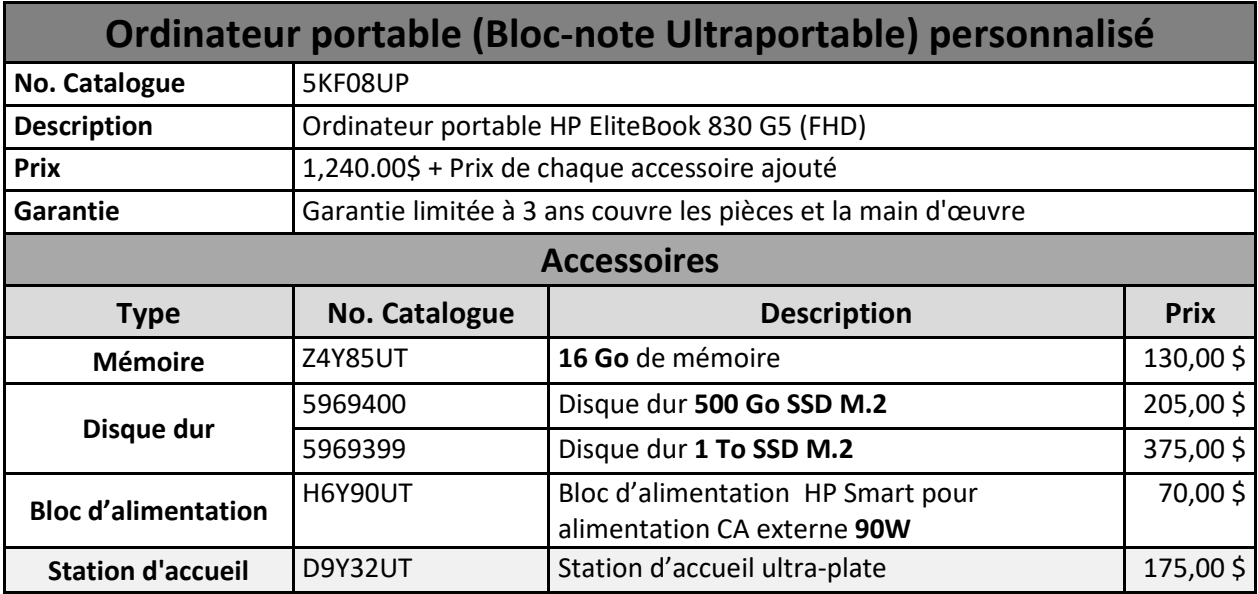

## <span id="page-15-0"></span>**2. Personnalisation du Bloc-notes Ultraportable**

## <span id="page-16-0"></span>**D. Ordinateur portable Bloc-notes classique 15 pouces**

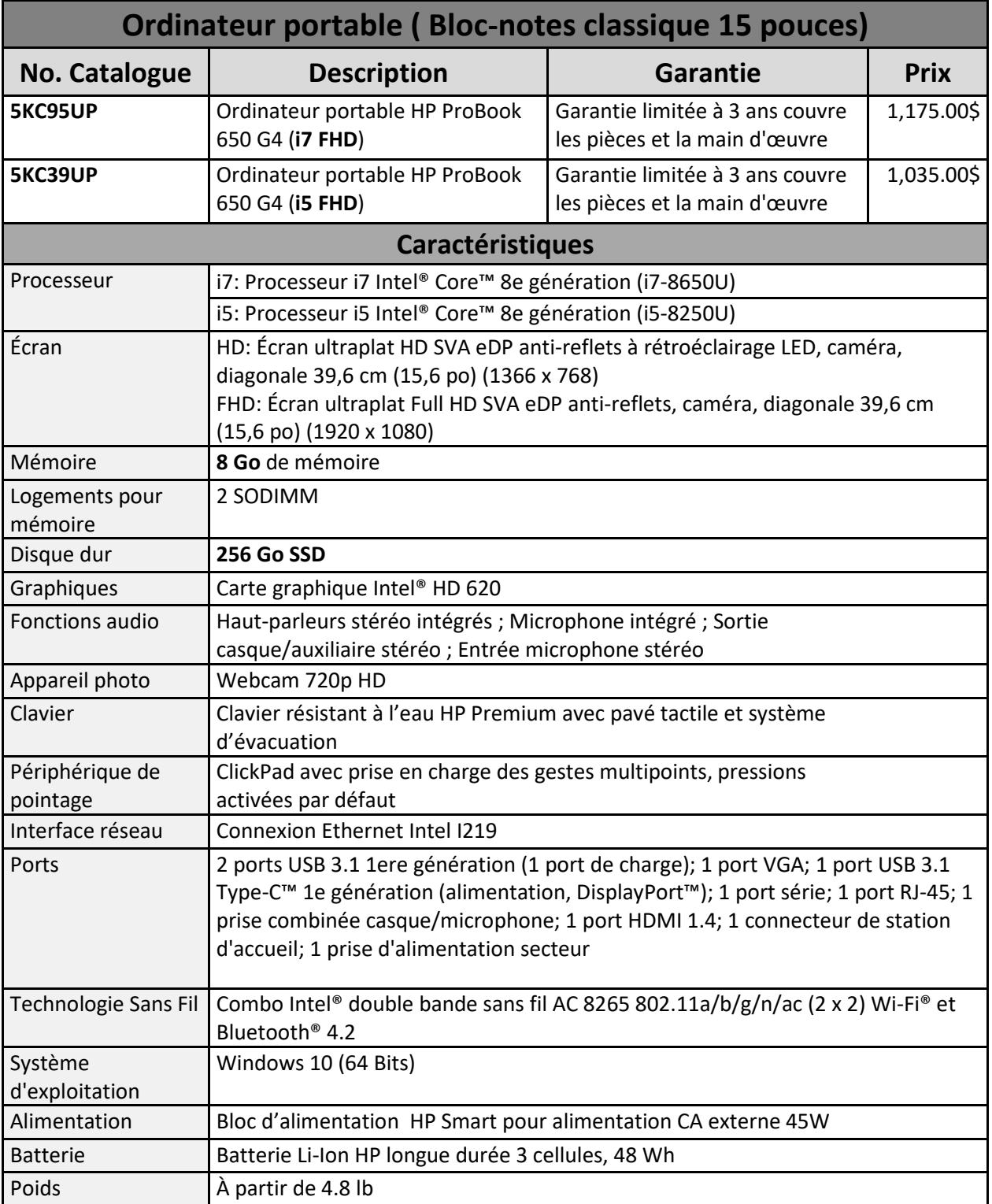

## <span id="page-16-1"></span>**1. Caractéristique du Bloc-notes classique 15 pouces**

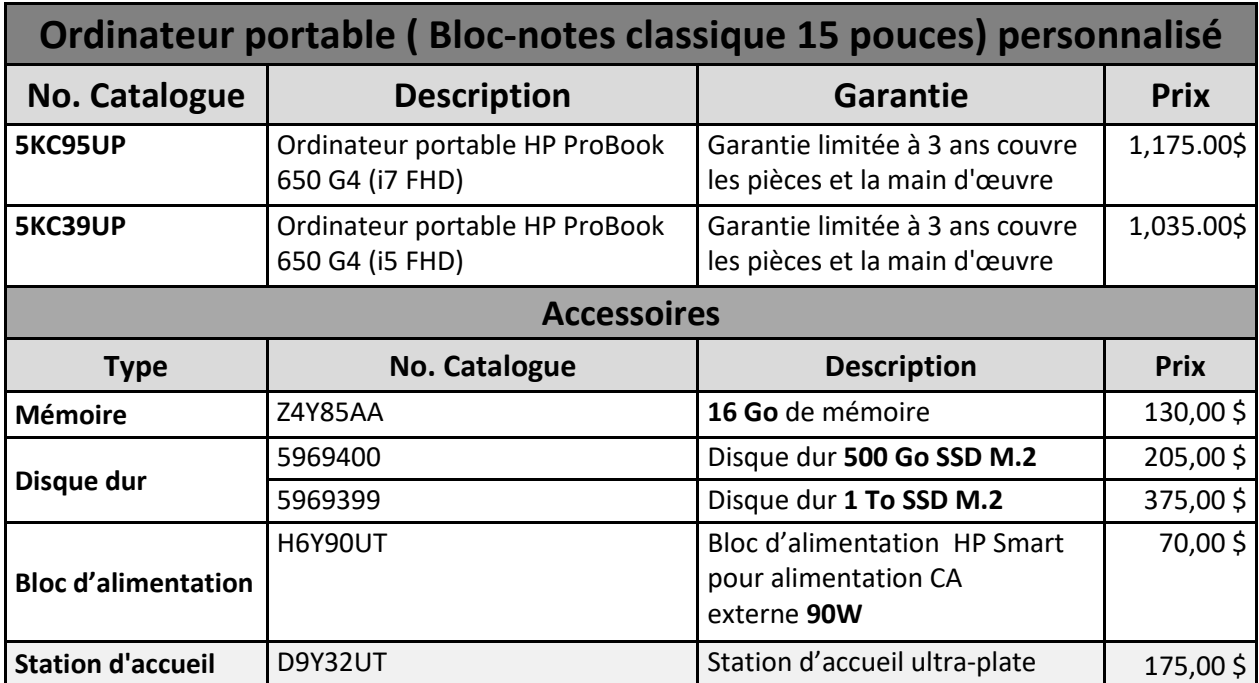

## <span id="page-17-0"></span>**2. Personnalisation du Bloc-notes classique 15 pouces**

## <span id="page-18-0"></span>**E. Écran d'ordinateur**

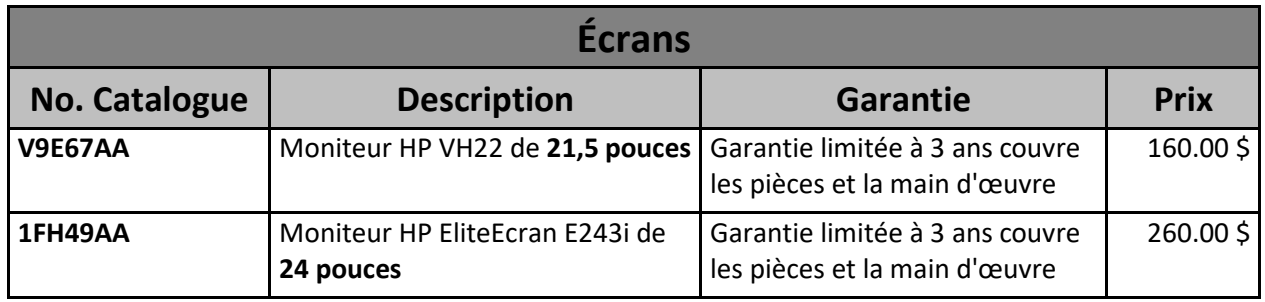